## **Table of Contents**

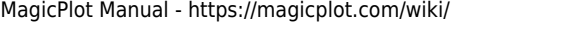

## <span id="page-2-0"></span>**Axes Style Editing**

Axes style can be set in Figure Properties window (or Fit Plot Properties for Fit Plot). This window contains multiple tabs with axes drawing settings.

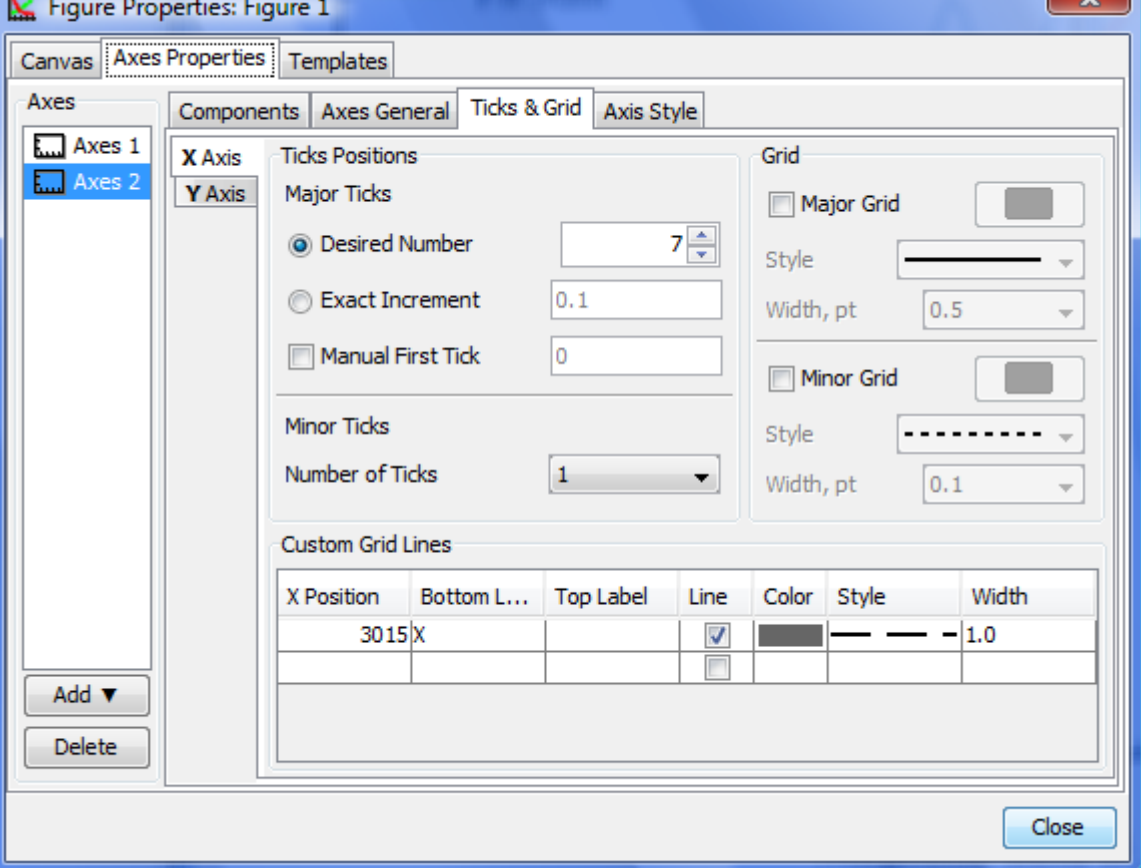

From: <https://magicplot.com/wiki/> - **MagicPlot Manual**

Permanent link: **[https://magicplot.com/wiki/figure\\_properties?rev=1278367162](https://magicplot.com/wiki/figure_properties?rev=1278367162)**

Last update: **Sun Nov 8 12:20:32 2015**

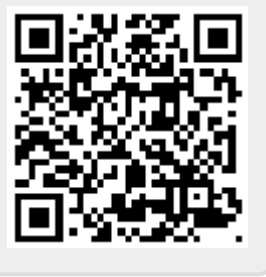